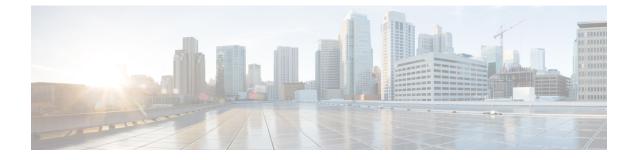

## **Troubleshooting Information**

• Troubleshooting, on page 1

## Troubleshooting

This section contains troubleshooting information for issues seen during Hyper-V deployment.

| Symptom or Scenario                                                                                                    | Workaround or Recommendation                                                                                                    |
|----------------------------------------------------------------------------------------------------|----------------------------------------------------------------------------------------------------|
| File Witness Share is not configured.                                                                                   | Create a File Witness Share and<br>configure it as a Witness Share in<br>Failover Cluster Manager (FCM). It is<br>recommended not use the Witness Share<br>created for anything else. |
| Waiting for Storage Controller VM (SCVM) times out.                                                                     | <ul> <li>Set the VLAN ID manually and retry, or,</li> <li>Delete the controller VM and retry.</li> </ul>                                                                              |
| HX Installer fails to join computers to the domain due to incorrect<br>Active Directory credentials to HX Installer.    | Restart HX Installer in the "Deploying<br>HX Data Platform Installer and Cluster<br>Configuration" phase in installation, and<br>provide correct credentials.                         |
| Unreliable per node statistics displayed for a node in the duration when any of controller VMs are down in the cluster. | Use Windows side counters in the time<br>when any of the controller VMs are<br>down.                                                                                                  |

I

| Symptom or Scenario                                                                                           | Workaround or Recommendation                                                                                                    |
|----------------------------------------------------------------------------------------------------|----------------------------------------------------------------------------------------------------|
| The FQDN address for HX Connect may be inaccessible after successful cluster installation.                    | The default Internet Explorer security<br>setting on Windows 2008 prevents HX<br>Connect accessibility with the FQDN<br>name. As a workaround, try one of the<br>following: |
|                                                                                                    | Modify the Internet Explorer setting.                                                                                                    |
|                                                                                                    | <ul> <li>Use an IP address.</li> <li>Use other supported browsers such<br/>as Chrome or Firefox.</li> </ul>                                                                 |
| For compute-only nodes, performance charts are unavailable in the HX Connect Dashboard page.                  | This is a l nly nodes.                                                                                                    |
| Windows installation failed with the following error:<br>Could not detect system partition.                   | 1. Switch the boot policy to Embedded Disk (Any).                                                                                                    |
| In addition, setupact.log shows that the setup could not detect<br>any available disk as a valid boot device. | 2. For the Service Profile or Service<br>Profile Template use boot policy that<br>mirrors hx-nodes-m5 than<br>compute-nodes-m5.                                             |
| Migration failed due to incompatible processors.                                                              | A cluster may not have a combination of different CPU types.                                                                                                    |